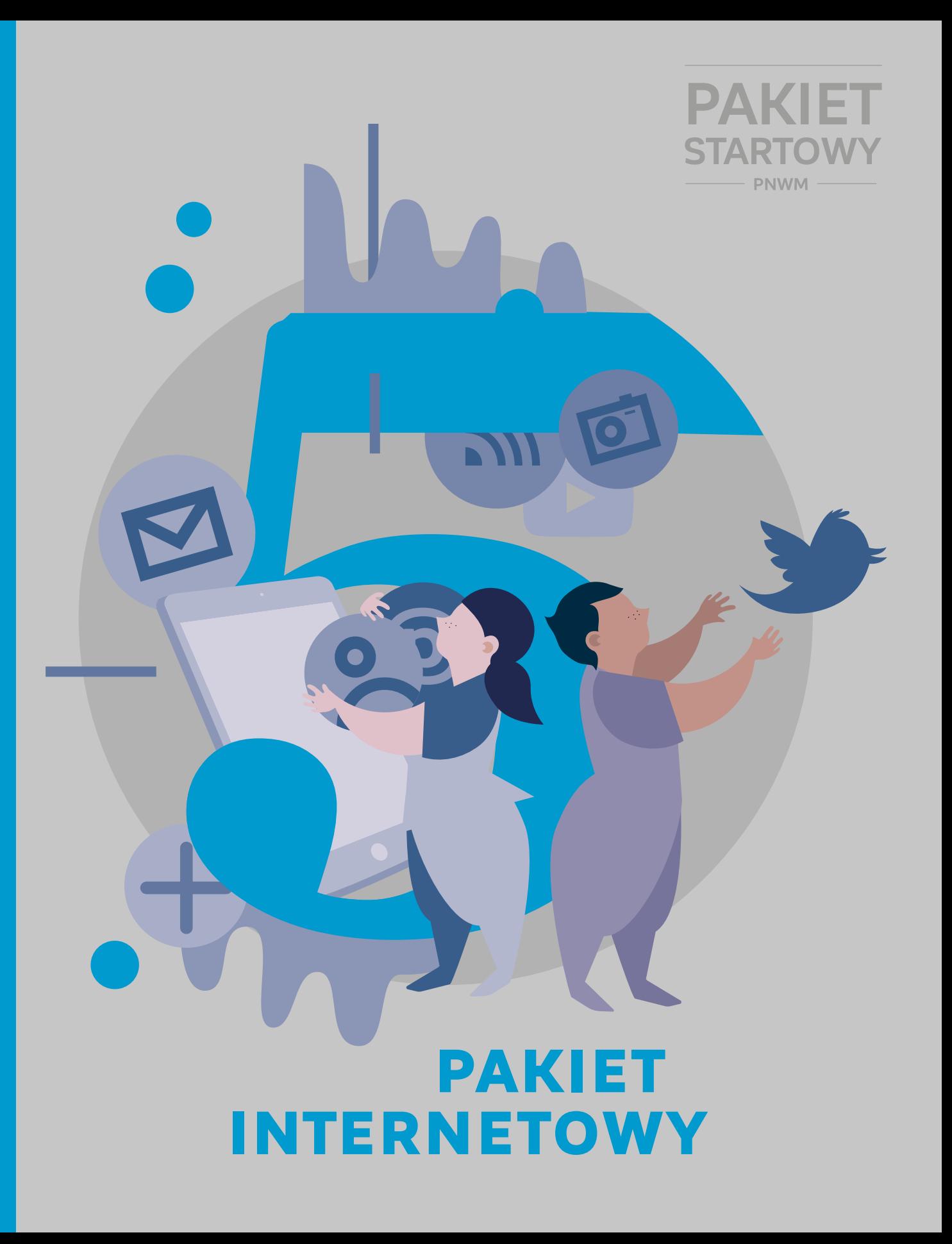

# Pakiet **INTERNETOWY**

czyli jak wykorzystać media cyfrowe podczas spotkania młodzieży

### Pakiet internetowy, czyli jak wykorzystać media cyfrowe podczas spotkania młodzieży

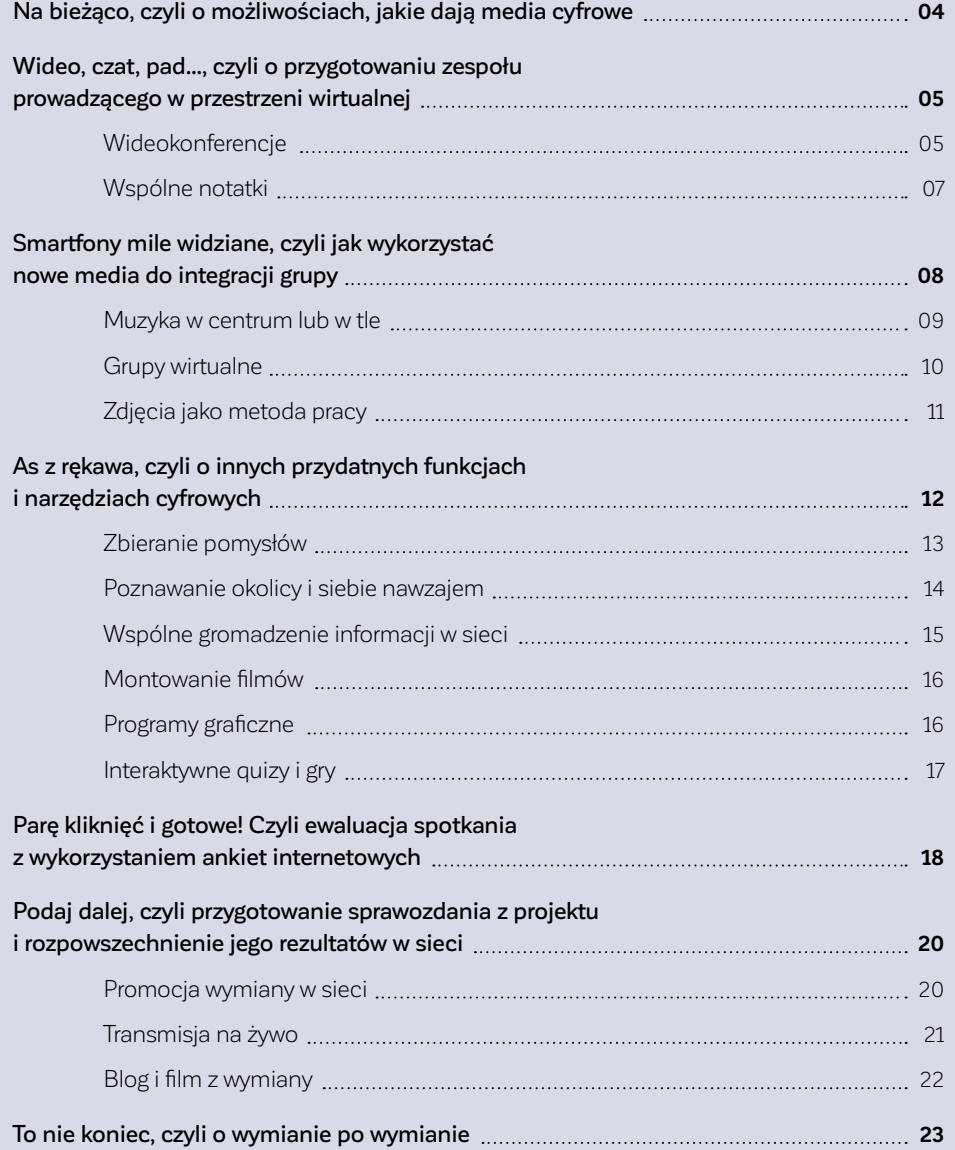

### *czyli o możliwościach, jakie dają media cyfrowe*

Kristin Narr

Media cyfrowe to źródło nowego potencjału metodycznego w pracy organizatora międzynarodowej wymiany młodzieży. Umożliwiają one komunikację, która wykracza poza tradycyjne ramy miejsca i czasu, a także wzmacniają efektywność i długofalowość współpracy na wszystkich etapach projektu. Zastosowanie nowych mediów nie oznacza automatycznie konieczności rezygnacji z tradycyjnych metod czy sprawdzonych koncepcji wymiany. Chodzi raczej o wprowadzenie narzędzi technologii infomacyjnej i cyfrowych środków wyrazu, które staną się ich dopełnieniem, pomogą w utrwaleniu działań i przedłużą w przestrzeni wirtualnej czas odbywających się "w realu" spotkań młodzieży. Media cyfrowe mogą pomóc także w rozbudowaniu sieci kontaktów i podtrzymaniu komunikacji.

Korzystanie z narzędzi internetowych może poprawić jakość spotkania młodzieży i wzmocnić relacje z innymi grupami docelowymi. Większość młodych ludzi świetnie orientuje się w świecie nowych technologii. Zastosowanie

znanych im środków komunikacji i wyrazu – z odwołaniem się do ich potrzeb i zainteresowań – będzie miało pozytywny wpływ na motywację potencjalnych uczestników wymiany. Otwarcie się na nowe formy i narzędzia pomoże ponadto dotrzeć do nowych grup docelowych, zwiększając tym samym zasięg i oddziaływanie projektów polsko-niemieckich w ogóle.

Media cyfrowe mogą być wykorzystane na wszystkich etapach projektu. Możesz włączyć je do przeprowadzenia spotkania przygotowawczego kadry (lub jako jego uzupełnienie), uwzględnić je podczas powstawania i wizualizowania pomysłów uczestników w trakcie wymiany, a po jej zakończeniu łatwo i szybko przeprowadzić ewaluację.

Kolejne podrozdziały zawierają praktyczne informacje na temat zastosowania mediów cyfrowych we wszystkich fazach polsko- -niemieckiej wymiany młodzieży. Dzięki nim przekonasz się, kiedy wprowadzenie mediów cyfrowych jest pomocne i jakie przynosi rezultaty.

**Na stronie www.edukacjamedialna.edu.pl znajdziesz kilkaset scenariuszy zajęć z zakresu edukacji medialnej.**  Również niemieckojęzyczny blog "Medienpädagogik **Praxis" ( www.medienpaedagogik-praxis.de) zawiera tematycznie uporządkowane listy bezpłatnych programów pełniących różne funkcje edukacyjne.** 

# WIDEO, CZAT, PAD..., *czyli o przygotowaniu zespołu prowadzącego w przestrzeni wirtualnej*

Kristin Narr

Kiedy poznasz już swojego niemieckiego partnera, gdy podejmiecie pierwsze podstawowe decyzje związane z wymianą, nadchodzi dla Was czas intensywnych przygotowań. Osobiste spotkania kadry są w tym procesie bardzo ważne, ale ich organizacja wiąże się z dodatkowym wysiłkiem. Spotkanie w przestrzeni wirtualnej pozwoli Wam na kontakt bez

konieczności podróży do kraju partnera. To z jednej strony alternatywa dla spotkań twarzą w twarz w sytuacji, gdy bezpośredni kontakt nie jest możliwy, z drugiej strony – dodatkowe wsparcie ułatwiające i przyspieszające konkretyzację ustaleń i monitoring działań po zrealizowaniu spotkania przygotowawczego kadry  $(\mathcal{F}$  **zeszyt 1).** 

### **wideokonferencje**

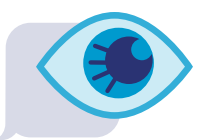

Korzystanie z systemów wideokonferencyjnych nie wymaga specjalnej koordynacji i jest proste w obsłudze. Może być dla Was sposobem na zaoszczędzenie zasobów: pozwoli zmniejszyć nakład pracy oraz obniżyć koszty podróży i zakwaterowania. Ponadto daje sposobność łatwego włączenia do współpracy osób z zewnątrz, które mogą na przykład podzielić się z Wami cennymi wskazówkami merytorycznymi.

Oprócz funkcji wideo, która umożliwia Wam kontakt "twarzą w twarz" w czasie rzeczywistym, systemy wideokonferencyjne udostępniają drugi kanał komunikacji, którym jest czat. Na czacie możecie – niezależnie od wideokonferencji – przesyłać sobie wskazówki, linki i pytania oraz prowadzić równoległą rozmowę. Konwersację możecie uzupełnić i zwizualizować, dołączając prezentacje i zdjęcia lub udostępniając zasoby ze swojego komputera przez transfer plików, podgląd pulpitu ( $\mathcal{F}$ ) www.teamviewer.com) czy przesłanie zrzutu ekranu (*screenshot*).

Pierwsze spotkanie przygotowawcze kadry w formie wideokonferencji będzie dla Ciebie i Twojego partnera interesującym doświadczeniem społecznym. Dla wielu osób taka forma

interakcji jest nietypowa, szczególnie gdy rozmówcy jeszcze się nie znają. Pamiętajcie więc, żeby zadbać o odpowiednie wprowadzenie i moderację. Fakt, że takie narzędzia jak Skype są często wykorzystywane w kontaktach prywatnych, ułatwi Wam przeniesienie tych doświadczeń na sytuację zawodową.

Do przeprowadzenia wideokonferencji potrzebny jest laptop lub komputer. Możecie wykorzystać także smartfon i połączyć się za pośrednictwem odpowiedniej aplikacji. Warunkiem koniecznym jest stabilne połączenie z Internetem. Aby zredukować zakłócenia zewnętrzne, skorzystajcie ze słuchawek i mikrofonu lub zestawu słuchawkowego.

Uruchomienie wideokonferencji jest naprawdę proste – i to niezależnie od usługodawcy: jedna z osób uczestniczących rozpoczyna spotkanie, otwiera odpowiednią stronę internetową lub pobrany wcześniej program, a następnie zaprasza współuczestników, korzystając z listy kontaktów lub udostępniając im link do wideokonferencji.

Znane i rozpowszechnione są systemy telefoniczne i wideokonferencyjne Skype (  $\Im$  N www.skype.com/pl → grupowe rozmowy wideo) i Google Hangouts  $(\mathbb{F}^{\times})$  hangouts.google.com), które umożliwiają prowadzenie rozmowy między dwiema lub więcej osobami. Oba narzędzia zawierają funkcję czatu, są bezpłatne i dostępne w różnych językach. Korzystanie z nich wymaga jednak wcześniejszej rejestracji lub – jak w wypadku Google Hangouts – założenia konta Google.

Oprócz narzędzi do przeprowadzenia wideokonferencji, które wymagają zainstalowania na komputerze, możesz skorzystać z bezpłatnych systemów umożliwiających wideorozmowy bezpośrednio z okna przeglądarki, bez konieczności pobierania programu czy rejestracji. Są to na przykład  $\mathcal{F}$  appear.in i  $\mathcal{F}$  alky.io.

Profesjonalną, ale płatną alternatywą jest także Adobe Connect  $\mathbb{CP}^1$  www.adobeconnect.eu). Ten system wideokonferencyjny jest wyposażony w funkcję nagrywania, która umożliwia ponowne odtworzenie zapisanego materiału w późniejszym czasie. Z powodu dość wysokich opłat Adobe Connect sprawdza się jedynie w wypadku regularnego użytkowania lub cyklicznych spotkań.

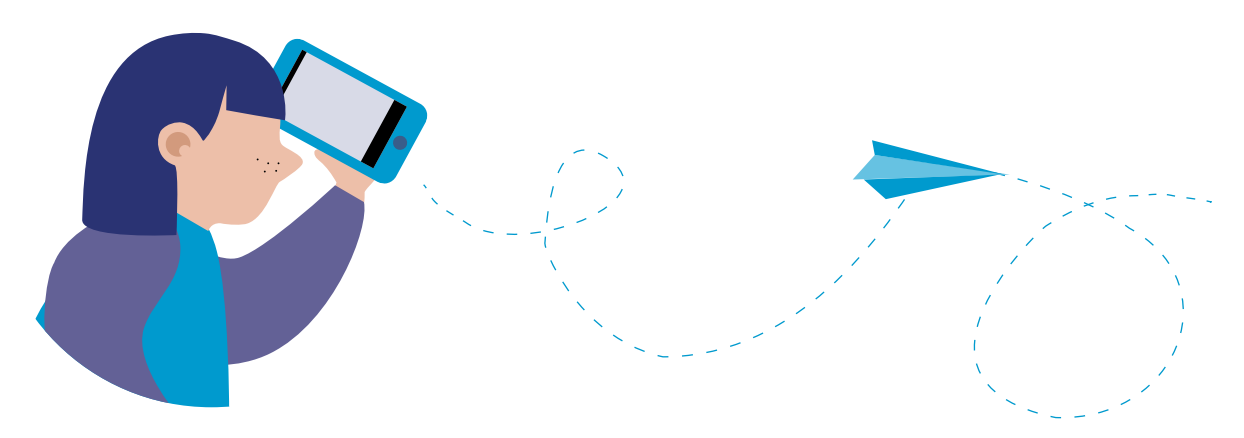

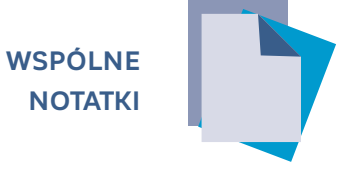

Czat możecie wykorzystywać do robienia krótkich notatek i zapisywania pytań lub linków. Dialog na czacie można porównać z wysyłaniem wiadomości typu esemes z komputera. Jeśli jednak potrzebne są Wam raczej narzędzia sporządzania wspólnych notatek, protokołów z rozmowy czy dłuższych tekstów, zdecydujcie się na jeden z programów tekstowych, do którego dostęp mają jednocześnie wszyscy użytkownicy. Dobrym rozwiązaniem jest na przykład program EtherPad **( Zeszyt 5, s. 15),** który umożliwia edycję dokumentu tekstowego przez wiele osób w tym samym czasie.

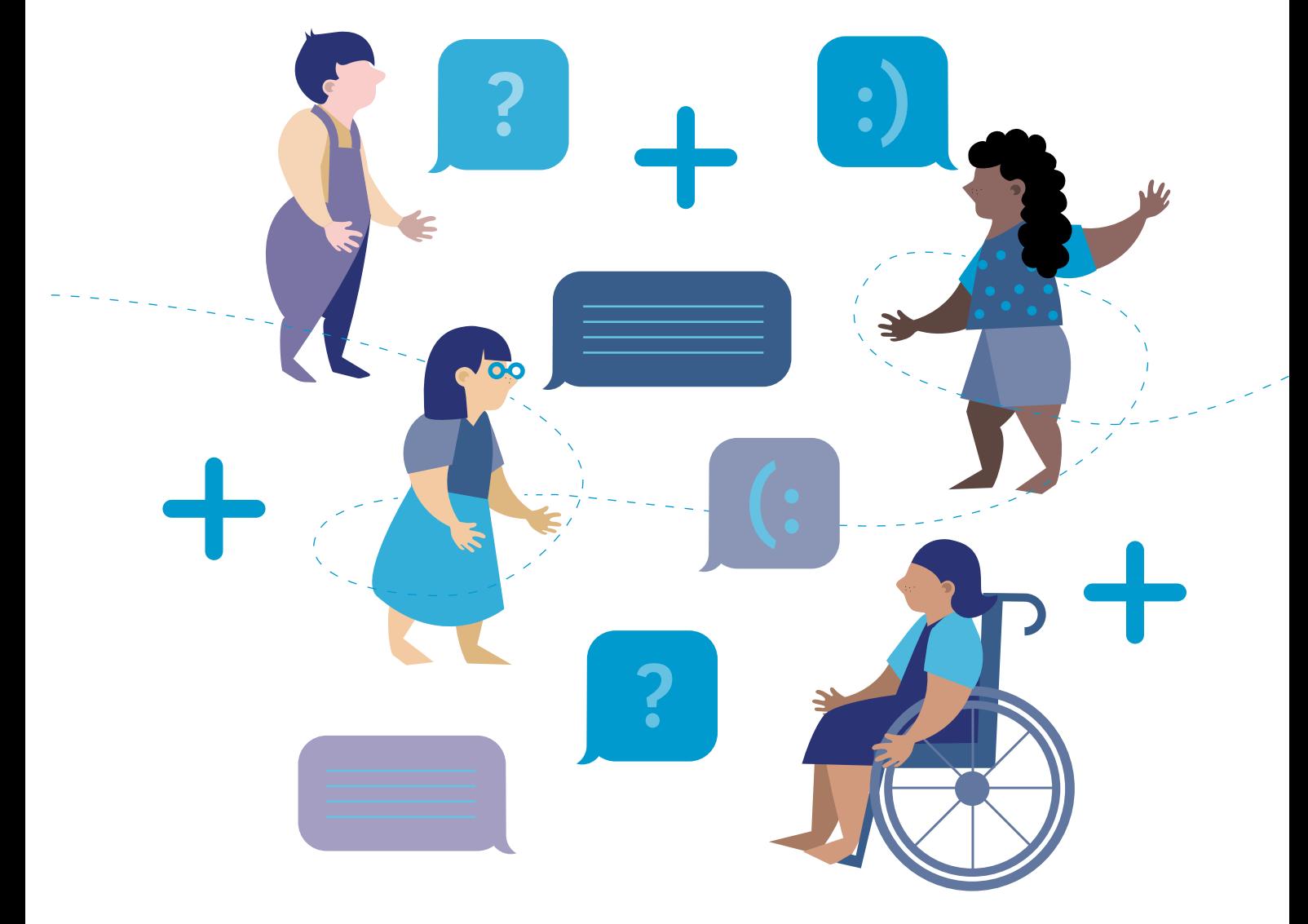

# **Smartfony mile widziane,**  *czyli jak wykorzystać nowe media do integracji grupy*

Kristin Narr

Ustalcie w w zespole kadry kierowniczej kwestie ochrony danych osobowych. To niezbędne w przypadku korzystania z mediów społecznościowych!

Nawiązanie pierwszego bezpośredniego kontaktu podczas wymiany to dla młodych ludzi niełatwa sytuacja. Najczęściej się nie znają i mówią w innym języku. Bezpieczne przeprowadzenie młodzieży przez ten wyjątkowy moment ma duże znaczenie w późniejszej realizacji wspólnych działań. Twoim zadaniem jest stworzenie przestrzeni, w której młodzi ludzie poczują się komfortowo i będą mieli szansę stać się zespołem, efektywnie współpracującym i chętnie spędzającym wspólnie czas wolny. Niezależnie od wspomnianych przeszkód (na przykład język) istnieje jednak wiele

wspólnych zainteresowań i podobnych doświadczeń, które można wykorzystać, aby ułatwić zapoznanie się. Jednym z nieodzownych elementów codzienności większości młodych ludzi są urządzenia mobilne. Pozwalają one na kreatywność w wyrażaniu siebie bez względu na narodowość. Podążając w tym kierunku, możesz wykorzystać media cyfrowe jako samodzielny temat lub narzędzie pracy, zwiększając w ten sposób zainteresowanie i zaangażowanie młodzieży.

#### **Wskazówka dla osoby prowadzącej**

Chociaż posiadanie własnego smartfona jest wśród młodzieży bardzo rozpowszechnione, to jednak trzeba wyjść z założenia, że w grupie znajdą się osoby ze starszymi modelami telefonów komórkowych. Fakt ten nie może być w żadnym wypadku czynnikiem wykluczającym z działań grupy czy ograniczającym możliwość aktywnego uczestnictwa. Jeśli chcesz przeprowadzić zajęcia z użyciem smatfonów, upewnij się, czy poszczególne grupy zadaniowe dysponują przynajmniej jednym urządzeniem, i zadbaj o to, żeby jej członkowie umówili się co do kwestii bieżącego przepływu informacji między sobą.

Na potrzeby codziennej komunikacji na wymianie zaproponuj uczestnikom instalację bezpłatnej aplikacji polsko- -niemieckich rozmówek PNWM "Spróbuj po niemiecku!" i "Versuch's auf Polnisch!", dostępnych w Google Play i App Store.

Język może, ale nie musi stać się przeszkodą w tego typu komunikacji. Sytuacja idealna – ale raczej rzadka – to taka, w której obie grupy porozumiewają się w języku partnera. Jeśli to niemożliwe, skorzystajcie z języka angielskiego lub z prostego narzędzia internetowego Google Translate (Tłumacz Google). Warto przy tym pamiętać, żeby używać prostego języka i nie zakładać, że tłumaczenie będzie perfekcyjne.

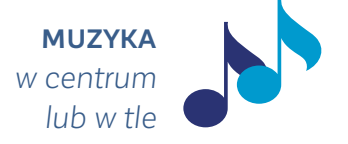

Jak wspomniano, media cyfrowe można wykorzystać jako pretekst do podjęcia rozmowy na konkretny temat oraz jako kanał komunikacji. Jednym z tematów, który jest obecny w codzienności młodych ludzi i który można wykorzystać wielorako, jest muzyka. Podjęcie tego tematu (na przykład przy wykorzystaniu smartfonów do odtworzenia ulubionych nagrań) może stanowić trafne wprowadzenie do tematyki projektu. Szczególnie w młodym wieku muzyka jest ważnym elementem budującym tożsamość, a więc często budzącym emocje. Ważne jest, żebyś jako prowadzący postrzegał ten temat jako szansę do podjęcia dyskusji o różnorodności, podobieństwach i różnicach, tolerancji i akceptacji.

Temat muzyki możesz poruszyć zarówno przed projektem, jak i w trakcie wymiany młodzieży, tworząc na przykład grupową playlistę w serwisie internetowym Spotify ( $\mathcal{F}$  www.spotify.com). Spotify to popularny serwis strumieniowego odtwarzania muzyki, umożliwiający słuchanie wielu utworów za pośrednictwem Internetu, tworzenie, udostępnianie innym oraz edycję list z ulubioną muzyką. Wersja podstawowa Spotify, pozwalająca między innymi na ograniczoną transmisję danych, jest bezpłatna.

Zaproponuj uczestnikom dodawanie swoich ulubionych utworów. Działania te powinny mieć związek z realizowanym projektem – wprowadzać do tematu spotkania lub go pogłębiać, na przykład: "Zgromadźcie piosenki, które są dla was ważne i które nawiązują do naszego tematu »Porozumienie między kulturami«". Playlista może posłużyć jako podkład muzyczny do pracy w grupach lub jako punkt wyjścia do dyskusji z uczestnikami.

Istnieje wiele aplikacji na smartfony umożliwiających wspólne tworzenie muzyki. Uczestnicy mogą je zainstalować na swoich telefonach. Do prostego wykorzystania dobrze nadaje się aplikacja My Piano ( $\mathcal{F}$ <sup> $\parallel$ </sup> Google Play).

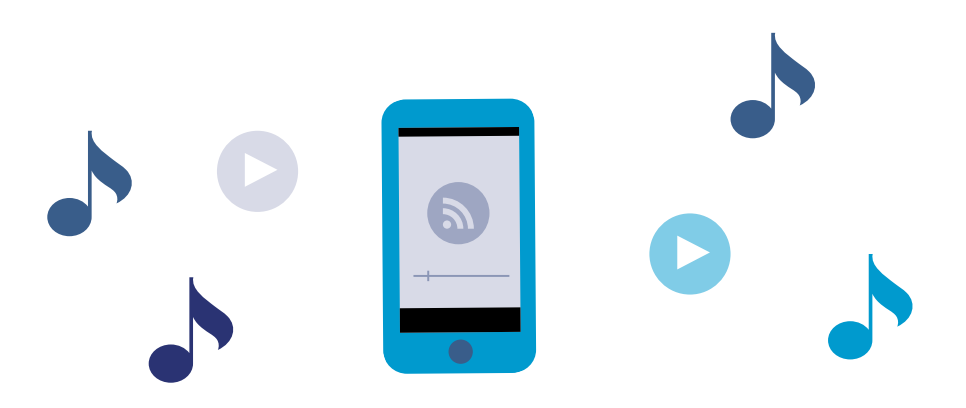

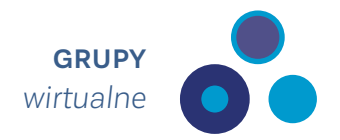

Na początku ustal z młodzieżą zasady użytkowania grup: cel, tematy, słownictwo, prawa administratora, a także konsekwencie wynikające z nieprzestrzegania zasad.

Na etapie poznawania się można wykorzystać również cyfrowe narzędzia komunikacji oraz portale społecznościowe. Dobrymi platformami wymiany pomysłów, wskazówek i informacji są grupy na Facebooku i WhatsApp. Pozwalają one na zaangażowanie i zainspirowanie młodzieży jeszcze przed rozpoczęciem spotkania. Narzędzia te tworzą dodatkową, równoległą przestrzeń wzajemnego poznania się, zanim nastąpi kontakt "twarzą w twarz", ułatwiają przygotowanie programu lub jego części przez uczestników, pozwalają wymieniać się oczekiwaniami dotyczącymi programu, wspólnie planować czy dzielić się zadaniami. Czat grupowy otwiera możliwość szybkiego kontaktu podczas projektu, na przykład wymiany informacji między grupami pracującymi w różnych miejscach. Może stać się również platformą spotkania po zakończeniu wymiany młodzieży. W ten sposób wszyscy mogą pozostać w kontakcie, a organizatorzy mają możliwość informowania osób uczestniczących o kolejnych polsko-niemieckich projektach lub innych wydarzeniach.

#### **Wskazówka dla osoby prowadzącej**

Praktyka pokazuje, że młodzi ludzie chetnie prowadzą rozmowy "sam na sam" i nie lubią mieć wrażenia, że dorośli zaglądają im przez ramię. Dlatego zaproponuj młodzieży jeden kanał komunikacji, ale pozostaw możliwość tworzenia grup tylko między uczestnikami. Możesz mieć wpływ na przebieg rozmów grupy i ukierunkowywać je, podsuwając tematy do omówienia, na przykład: "Pomyślcie, jak mógłby wyglądać nasz wieczór pożegnalny", "Chcecie pozostać w kontakcie po wymianie? Jak to zorganizować?".

Pamiętaj także, że nie wszyscy młodzi ludzie korzystają (lub chcą korzystać) z tego typu narzędzi. Dlatego przedyskutuj razem z grupą alternatywne rozwiązania. Możecie na przykład umówić się, że ci, którzy nie korzystają z danego narzędzia, będą kontaktować się z wybraną osobą z grupy odpowiedzialną za przepływ informacji.

> **Korzystanie z czatu grupowego sprawdza się także w codziennej komunikacji kadry kierowniczej.**

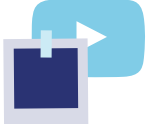

Wspólne tworzenie muzyki lub zdjęć (filmów) to kolejna skuteczna forma współpracy i poznania siebie nawzajem. Także i tutaj możesz wykorzystać smartfony uczestników. W małych grupach mogą oni robić zdjęcia związane z określonym tematem lub konkretnym zadaniem. Wykonane fotografie to w tym wypadku forma wyrazu pozwalająca młodym ludziom zaprezentować, kim są i co ich interesuje. Ta metoda pracy umożliwia włączenie do programu wymiany elementów międzykulturowości i staje się przestrzenią autoprezentacji.

Wykorzystując popularne wśród młodzieży narzędzie internetowe Instagram ( $\mathcal{F}$  www.instagram.com), zainstalowane najczęściej jako aplikacja na smartfonie, możesz jeszcze przed wymianą zaprosić uczestników do wykonania zadania związanego z tematem spotkania, na przykład: "Tolerancja i demokracja to istotne elementy naszej codzienności. Zróbcie zdjęcia, na których znajdą się ich znaki rozpoznawcze". Inną możliwością jest zastosowanie Instagramu jako jednej z metod na zapoznanie się, na przykład: "Opowiedzcie o sobie i o miejscu, z którego pochodzicie, za pomocą jednego zdjęcia". Oba zadania – wykonane przed wymianą – możesz rozbudować podczas spotkania młodzieży.

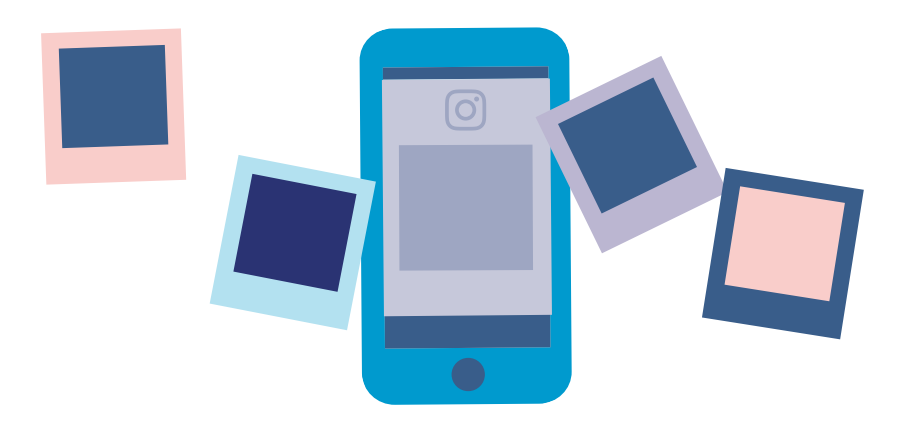

Korzystając z Instagramu, uczestnicy muszą pamiętać o podpisaniu swoich zdjęć ustalonym wcześniej hasłem (tak zwany hashtag, czyli słowo lub wyrażenie poprzedzone symbolem "#"). Pozwala to na szybkie odnalezienie wszystkich zdjęć.

# **As z rękawa,**  *czyli o innych przydatnych funkcjach i narzędziach cyfrowych*

Kristin Narr, Magdalena Zatylna

Po wzajemnym poznaniu się grup i wyjaśnieniu najważniejszych kwestii organizacyjnych rozpoczyna się faza wspólnej pracy merytorycznej. Także na tym etapie projektu warto sięgnąć po wsparcie, jakie daje zastosowanie mediów cyfrowych jako metod czy narzędzi pracy. Ich najważniejszą zaletą nie jest to, że są nowatorskie i że korzysta się z nich po raz pierwszy, ale to, że odwołują się do doświadczenia młodzieży i mogą wprowadzić do wymiany nową jakość. Pamiętaj jednak, że wybór nowych mediów nie powinien przesłonić innych (tradycyjnych) możliwości pracy i sposobów podejścia do tematu.

Jednym z głównych walorów stosowania mediów cyfrowych jest możliwość wspólnego tworzenia treści i kształtowania procesów w tym samym czasie, choć niekoniecznie w tym samym miejscu. Rezultaty działań są zapisywane i archiwizowane w czasie rzeczywistym, ale uzupełnianie i wprowadzanie zmian jest możliwe również później. Łatwo także zamieścić nawiązania i odnośniki, na przykład do bardziej szczegółowych informacji. Dokumentacja wspólnych działań powstaje jakby automatycznie podczas pracy nad produktami. Dzięki temu omawiane treści i tematy są dostępne w przystępnej formie dla osób z zewnątrz po zakończeniu spotkania.

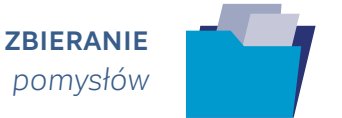

W celu wspólnego zebrania pomysłów i przeprowadzenia burzy mózgów możesz wykorzystać wirtualne mapy myśli (*mind map*), które – podobnie jak mapy rysowane na papierze – pozwalają na pogrupowanie myśli przy jednoczesnym zaangażowaniu wielu osób. Wirtualne mapy mają tę zaletę, że można je w każdym momencie zmieniać i rozbudowywać. Osoby uczestniczące, korzystając z różnych urządzeń, mogą pracować nad mapami myśli jednocześnie – wspólnie lub niezależnie od siebie – przebywając w jednej lokalizacji albo w różnych miejscach. Ponadto mają możliwość dodawania zdjęć, filmów i linków.

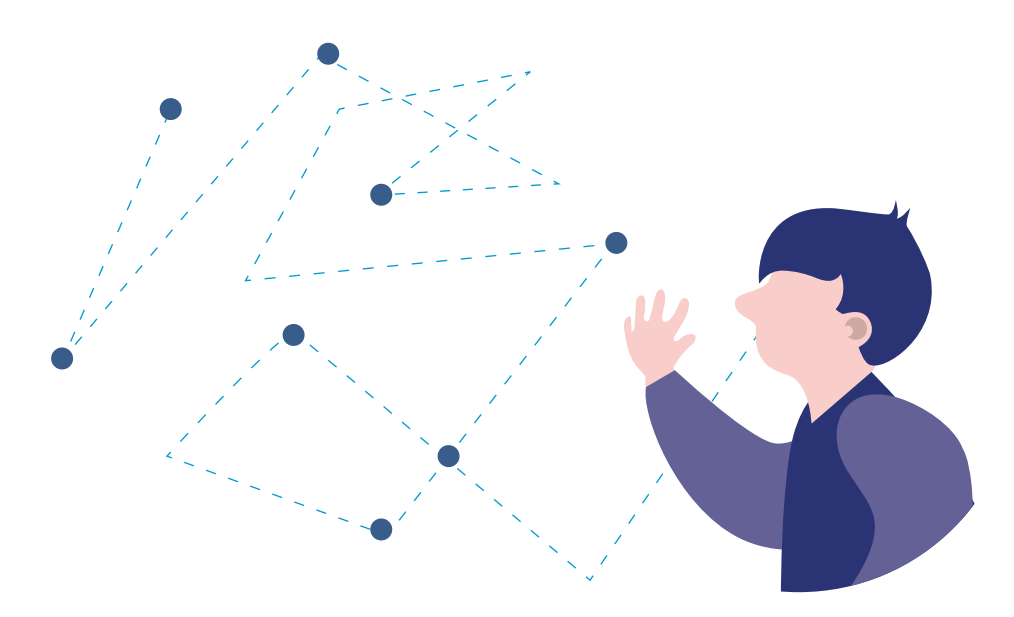

Sprawdzonymi programami do tworzenia wirtualnych map myśli są MindNode ( $\mathcal{F}$  www.mindnode.com) i Mindmeister ( $\mathcal{F}$  www.mindmeister.com). Z obu programów można korzystać na urządzeniach mobilnych. Ich wersje podstawowe są bezpłatne.

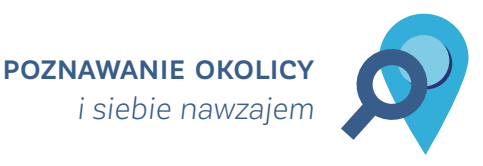

Media cyfrowe nie służą jedynie komunikacji. Możesz szukać sposobów wykorzystania ich do stymulowania interakcji między osobami uczestniczącymi i do poznawania okolicy. Dobrym rozwiązaniem na różnych etapach spotkania młodzieży jest na przykład geocaching. Wykorzystując specjalne urządzenie GPS lub zwykły smartfon, uczestnicy wyruszają na "cyfrowe podchody". Ich zadaniem jest zlokalizowanie za pośrednictwem odpowiedniej strony internetowej (między innymi  $\mathcal{F}$  / www.geocaching.com – strona dostępna w wielu wersjach językowych) ukrytej w okolicy "skrytki" (*cache*), a następnie znalezienie jej na podstawie podanych współrzędnych. Znaleziona skrytka zawiera zazwyczaj materiały przeznaczone do wymiany, dziennik odwiedzin skrytki (*logbook*) i inne informacje. Geocaching możesz powiązać tematycznie z treściami projektu, proponując uczestnikom na przykład zbadanie konkretnych miejsc historycznych. Warto zorganizować geocaching z podziałem na małe grupy (od trzech do pięciu osób), co znacznie ułatwia koordynację. Należy także zadbać o to, aby w każdej grupie była przynajmniej jedna osoba, która ma już doświadczenie z tą metodą.

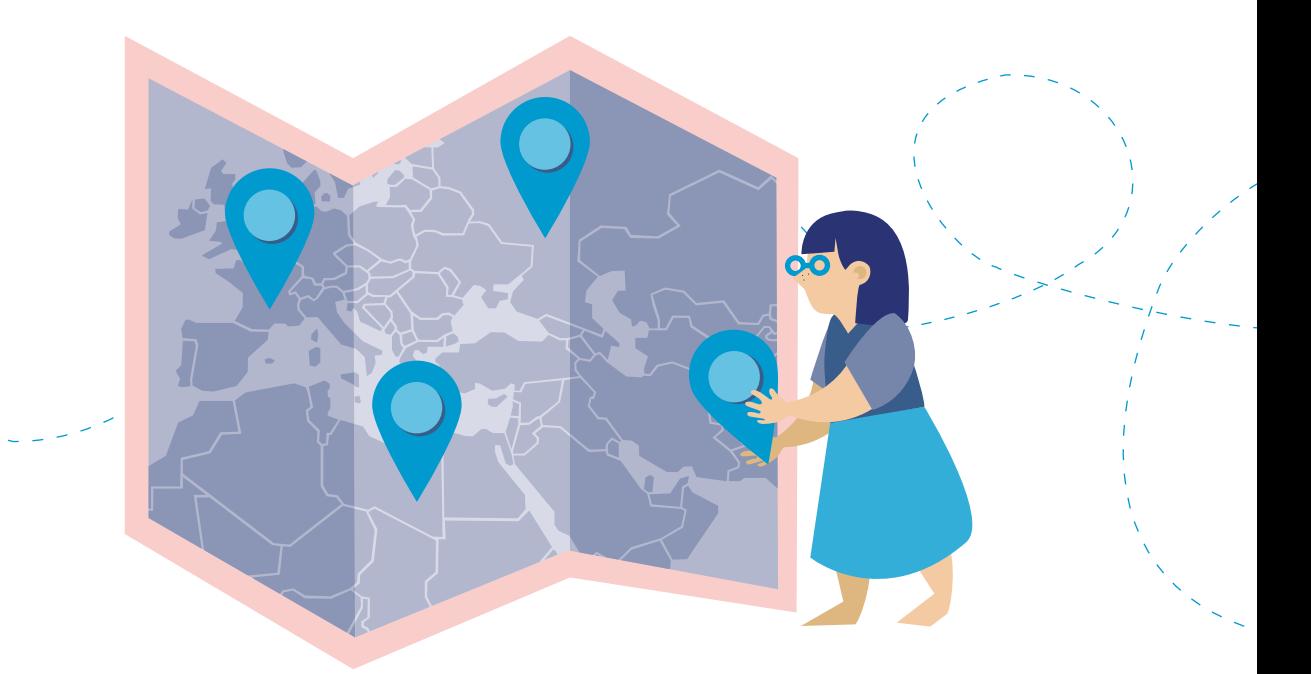

### **wspólne gromadzenie** *informacji w sieci*

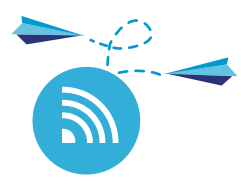

Podczas przeszukiwania Internetu na potrzeby polsko-niemieckiego projektu młodzieżowego lub zbierania danych na określony temat zaproponuj pozostałym członkom kadry i uczestnikom możliwość gromadzenia informacji w jednym miejscu, zamiast archiwizowania ich indywidualnie. Wykorzystując instrumenty tak zwanych zakładek społecznościowych (social bookmarking), jak Diigo ( $\mathcal{F}$ <sup>)</sup> www.diigo.com), Delicious ( $\mathbb{P}$  \ www.del.icio.us) lub Pocket ( $\mathbb{P}$  \ www.getpocket.com), możesz założyć grupy projektowe lub tematyczne i zaprosić do nich uczestników. Zgromadzone informacje są udostępniane innym członkom grupy jako zakładki (*bookmarks*). Funkcja przypisywania haseł do znalezionych w sieci linków, zdjęć, filmów i tekstów pozwala na strukturyzację informacji, co z kolei ułatwia szybkie wyszukiwanie źródeł.

We wspólnej pracy nad tekstami, na przykład w celu zebrania w jednym miejscu interesujących linków czy myśli, możecie używać tak zwanych etherpadów lub padów  $\sqrt{2F}$  www.etherpad.org). Sa to bezpłatne internetowe dokumenty tekstowe, nad którymi w czasie rzeczywistym mogą pracować jednocześnie różne osoby. Każdy autor otrzymuje swój kolor, co ułatwia kontrolę edycji dokumentu. Zapis odbywa się automatycznie. Wbudowany czat tworzy dodatkową płaszczyznę komunikacji dla synchronicznej współpracy. Oś czasu z funkcją odtworzenia wcześniejszych wersji pozwala na prześledzenie asynchronicznych procesów pisania. Możliwy jest także eksport tekstu w różnych formatach (DOC, ODF, PDF), aby skontrolować stan edycji tekstu lub kontynuować pracę w innej formie. Każdy uczestnik ma możliwość stworzenia nowego pada, który otrzymuje automatycznie własny adres URL. Etherpady nadają się do prostej pracy z tekstem, ponieważ umożliwiają jedynie podstawową strukturyzację tekstu i udostępniają tylko wybrane funkcje formatowania, takie jak pogrubienie, podkreślenie czy wcięcie akapitu.

Pady można tworzyć na przykład za pomocą stron internetowych Jugendpad ( $\mathbb{F}$ ) www.jugendpad.jugendserver-niedersachsen.de) lub Yourpart ( $\mathcal{F}$  \ www.yourpart.eu).

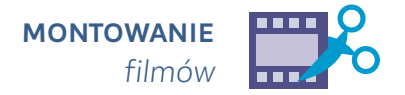

Media cyfrowe mogą być pomocne także podczas tworzenia klipów wideo współgrających z tematem projektu, na przykład jako elementu dokumentacji spotkania ( **Zeszyt 5, s. 22)**. Cały potrzebny sprzęt młodzież ma ze sobą. Dzięki smartfonom i innym urządzeniom mobilnym uczestnicy stają się producentami własnych filmów i to bez posiadania specjalistycznej wiedzy. Krótkie klipy wideo mogą być realizowane przy użyciu prostych aplikacji, takich jak Quik – GoPro Video ( $\Im$ ) Google Play) i SnapMovie ( $\mathbb{Q} \mathbb{P} \setminus \mathbb{G}$ oogle Play) oraz Slidestory ( $\mathbb{Q} \mathbb{P} \setminus \mathbb{G}$ www.slidestory.com), dzięki której można łączyć pojedyncze filmy w jedną całość. Aplikacje pozwalają zarówno na filmowanie, jak i montaż filmów. Aplikacja Magisto: Magiczny Edytor Video ( $\mathbb{Q}^{\mathbb{P}}$ ) Google Play) daje możliwość połączenia zdjęć i filmów w dziewięćdziesięciosekundowym klipie opartym na wybranym przez użytkownika sposobie montażu i podkładzie muzycznym. W wypadku tworzenia bardziej skomplikowanych filmów warto sięgnąć po program do edycji filmów (do zainstalowania na komputerze), na przykład Windows Movie Maker.

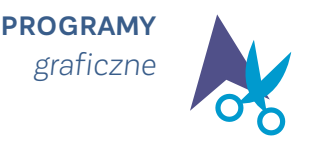

Pomysłowy plakat, oryginalne logo, ciekawa infografika – nowoczesna szata graficzna nie tylko przyciąga uwagę, ale także wzbudza zainteresowanie przekazywanymi informacjami. Wykorzystanie grafik i ilustracji świetnie sprawdza się zarówno na etapie promocji organizowanych projektów (ulotki, informatory, zaproszenia), jak i w trakcie samych spotkań młodzieży (prezentacje multimedialne, infografiki, plakaty). Istnieje wiele programów komputerowych, które znacznie ułatwią Ci samodzielne przygotowanie rozmaitych materiałów graficznych. Sprawdzoną alternatywą dla tych najpopularniejszych, takich jak PowerPoint, Prezi czy Photoshop, jest Canva ( $\mathbb{P}^{\setminus}$  www.canva.com/pl\_pl/), szeroko dostępna platforma *online* służąca do tworzenia różnego rodzaju materiałów graficznych. Znajdujący się w jej ofercie bogaty wybór szablonów oraz wzorów pozwala na szybkie i łatwe stworzenie oryginalnych wizualizacji. Szeroka gama narzędzi i funkcji, takich jak dodawanie tekstu, zdjęć, obrazków lub zmiana czcionek i kolorów, umożliwia wykonanie projektów dostosowanych do indywidualnych potrzeb i okoliczności. Większość opcji oferowanych przez program jest dostępna bezpłatnie. Zdecydowanym atutem programu Canva jest również możliwość samodzielnego tworzenia grafik przystosowanych do wykorzystania w mediach społecznościowych – we wpisach na Twitterze, aplikacjach na Facebooku lub postach na Instagramie. Z programu można korzystać samodzielnie, jak również włączać młodzież we wspólne tworzenie materiałów podczas projektu.

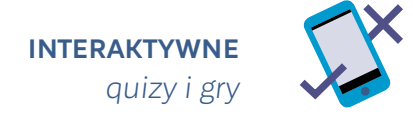

Spotkanie młodzieży powinno stwarzać jak najwięcej okazji do wspólnej zabawy, śmiechu i aktywności uczestników. Aby przełamać nudę, możesz sięgnąć po różne aplikacje i platformy internetowe, których wykorzystanie podniesie atrakcyjność międzynarodowego projektu. Młodzież uwielbia gry i rywalizację, każda propozycja wykorzystania smartfona do wspólnej zabawy (i pracy!) spotka się więc na pewno z entuzjazmem. Wprowadzając elementy rozrywki, możesz osiągnąć swoje cele edukacyjne i przy okazji nauczyć młodzież słów w obcym języku oraz sprawdzić lub przekazać wiedzę na konkretny temat.

Ciekawą platformą do tworzenia i przeprowadzania interaktywnych quizów jest Kahoot!  $(\mathcal{F}^{\mathcal{F}})$ www.kahoot.com) – bezpłatny program stworzony przede wszystkim na potrzeby edukacji dzieci i młodzieży. Kahoot! umożliwia również przeprowadzenie dyskusji i sondaży. Można z niego korzystać samodzielnie, tworząc własne quizy (przy użyciu zdjęć i filmów dostępnych na YouTube) lub wyszukując gotowe *kahooty* przez wyszukiwarkę. Program jest prosty w obsłudze i świetnie sprawdza się jako urozmaicenie spotkania młodzieży na etapie zapoznania, inicjowania dyskusji na dany temat czy zbierania różnych opinii w grupie. Po wcześniejszym przygotowaniu quizu wystarczy, że udostępnisz uczestnikom specjalnie wygenerowany kod, który trzeba wpisać na  $\mathbb{F}$  / www.kahoot.it i... zacząć zabawe! Podobną aplikacją do tworzenia i przeprowadzania quizów jest aplikacja Quizizz  $\mathbb{Q} \rightarrow \mathbb{R}$  www.quizizz.com). Główna różnica między tymi aplikacjami polega na tym, że Kahoot! pytania wyświetla na ekranie, a osoby uczestniczące wykorzystują swoje smartfony do udzielania odpowiedzi. W aplikacji Quizizz zarówno pytania, jak i odpowiedzi pojawiają się bezpośrednio na urządzeniach, z których korzysta młodzież.

Elementy zabawy na spotkaniu młodzieży możesz również wprowadzić, korzystając z aplikacji Actionbound ( $\mathbb{F}$ ) www.actionbound.com), która służy do tworzenia interaktywnych zadań, wyzwań i gier terenowych. Możesz ją wykorzystać zarówno w sali seminaryjnej do integracji grupy, jak i do stworzenia interaktywnej gry miejskiej i zabawy w terenie. Po zeskanowaniu kodu QR uczestnicy otrzymują dostęp do przygotowanej gry (*bound*) i w zespołach wspólnie wykonują zadania, które na bieżąco są zapisywane w aplikacji. Actionbound umożliwia tworzenie zróżnicowanych formatów zadań do wykonania w grupie, na przykład wpisanie odpowiedzi, zrobienie i załączenie zdjęcia, krótkiego filmu wideo lub nagrania dźwiękowego. Aplikacja zawiera także funkcję oznaczania miejsc na mapie, do którego powinni dotrzeć uczestnicy. Zadanie zostanie zaliczone dopiero wtedy, gdy GPS urządzenia potwierdzi, że znalazł się w miejscu, które zostało wskazane w planie. Aplikacja jest bezpłatna i dostępna na  $\mathbb{F}$  > Google Play oraz w  $\mathbb{F}$  > App Store.

*ankiet internetowych*

Kristin Narr

Zebranie informacji zwrotnej od młodzieży po zakończeniu wymiany nie jest prostą sprawą. Osoby uczestniczące często zapominają o wypełnieniu ankiet, nie po drodze im na pocztę, a ich głowy zaprzątają już inne projekty i sprawy codzienne. Wykorzystanie mediów cyfrowych do przeprowadzenia ewaluacji pozwoli Ci na zaangażowanie uczestników także po zakończeniu projektu. Przygotowanie ewaluacji wirtualnej nie wymaga dużego nakładu pracy, a korzystanie z większości narzędzi nie generuje żadnych kosztów.

Ponadto wykorzystanie mediów cyfrowych umożliwia nie tylko zebranie pytań i odpowiedzi w jednym miejscu, ale także szybką i prostą analizę oraz graficzne opracowanie wyników. Archiwizacja ankiet elektronicznych jest o wiele łatwiejsza niż papierowych. Dzięki oprogramowaniu, które zawiera między innymi szablony graficzne oraz różne typy pytań i odpowiedzi, stworzenie, a następnie rozesłanie formularzy ankiet do osób uczestniczących nie musi być czasochłonne.

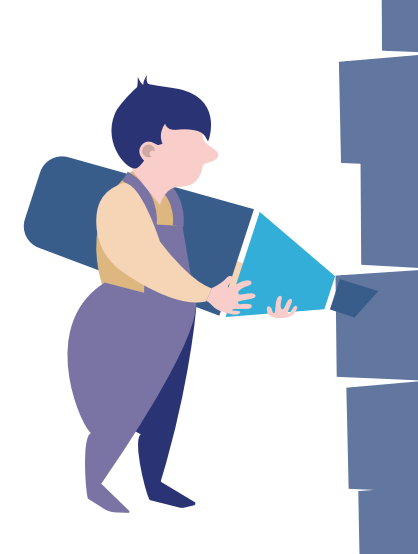

**We współpracy z Francusko-Niemiecką**  Współpracą Młodzieży ( $\mathcal{F}$ <sup>\*</sup> www.dfjw.org) **oraz Biurem do spraw Międzynarodowej Pracy z Młodzieżą Republiki Federalnej Niemiec IJAB ( www.ijab.de) PNWM udostępniła serwis i-EVAL do ewaluacji międzynarodowych spotkań młodzieży. Platforma oferuje ankiety ewaluacyjne oraz pozwala na graficzne przedstawienie ich wyników. Projekt ma na celu ciągłe podnoszenie jakości międzynarodowej wymiany młodzieży oraz ułatwienie animatorom wymian ewaluacji własnych projektów. Dostępna jest również uproszczona wersja do wykorzystania na smartfonach. Więcej informacji na**  $\mathcal{F}$  **i-eval.eu/pl.** 

Stosunkowo szeroko rozpowszechnione są formularze Google. Użytkownicy kont Google mogą nie tylko tworzyć ankiety i formularze zgłoszenia na Dysku Google (Google Drive), lecz także badać nastrój grupy przez formularze ewaluacyjne. Za pomocą tego narzędzia możesz wpisać własne pytania w przygotowane pola oraz określić pola obowiązkowe, dobrać różnorodne formy pytań i odpowiedzi, umieścić wyjaśnienia i wskazówki pod pytaniami, a także zdecydować o układzie graficznym. Równolegle do ankiety tworzona jest tabela zbiorcza. Po zakończeniu edycji ankiety wygenerowany zostaje link z dostępem do formularzy, który możesz rozesłać uczestnikom lub umieścić na swojej stronie internetowej.

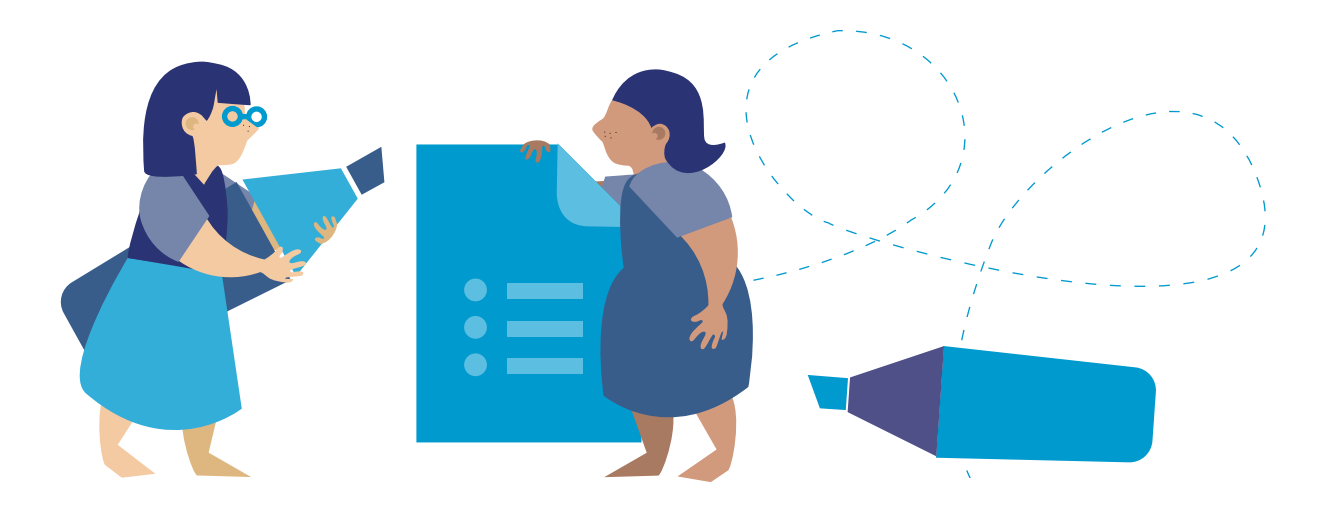

Prezentowane narzędzia sprawdzają się także podczas zbierania zgłoszeń lub innych informacji przed rozpoczęciem wspólnego projektu.

Rozwiązaniem alternatywnym dla Formularzy Google jest narzędzie Surveymonkey ( $\mathbb{F}^{\setminus}$  surveymonkey.com). Surveymonkey to specialistyczny instrument służący do tworzenia ankiet internetowych. Jego bezpłatna, podstawowa wersja doskonale nadaje się do przygotowywania prostych formularzy. W sytuacji bardziej całościowej pracy z ankietami warto zainteresować się płatnymi rozszerzeniami. Dobrym instrumentem tworzenia bardziej złożonych ankiet jest także otwarte oprogramowanie Limesurvey ( $\sqrt{x}$ ) www.limesurvey.org). Jest to narzędzie niekomercyjne, dostępne w 80 językach (w tym w języku polskim). Limesurvey umożliwia pobranie i zainstalowanie programu na serwerze użytkownika.

Ankiety elektroniczne nie zastąpią wprawdzie przeprowadzonej w grupie ewaluacji projektu metodami aktywnymi **( Zeszyt 3)**, ale pozwolą uzyskać ewaluację przesuniętą w czasie, ocenę z dystansu, a także wgląd w to, jak rozwija się proces edukacyjny uczestników zapoczątkowany na wymianie.

# **Podaj dalej,**  *czyli przygotowanie sprawozdania z projektu i rozpowszechnienie jego rezultatów w sieci*

#### Kristin Narr

Jako organizator polsko-niemieckiego spotkania młodzieży jesteś zobowiązany do zadbania o rozpowszechnianie idei wymiany. Warto, żebyś już na samym początku projektu zainicjował dokumentowanie poszczególnych elementów realizowanego programu, wykorzystując w tym celu między innymi media cyfrowe. Skutecznym i efektywnym narzędziem może być własna strona internetowa, która jest zarówno źródłem wiadomości o podejmowanych przez

młodzież działaniach, jak i galerią prezentującą rezultaty projektu. Adres strony (URL) pełni funkcję swoistej bazy projektu, która jest punktem odniesienia dla wszystkich innych działań w przestrzeni wirtualnej (na przykład w mediach społecznościowych). Dla uczestników i innych osób zainteresowanych projektem strona internetowa staje się punktem orientacyjnym gwarantującym przejrzystość działań.

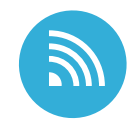

#### **promocja wymiany** *w sieci*

Wybierz optymalne rozwiązanie (nowa witryna internetowa, podstrona istniejącej witryny, *fanpage* na Facebooku, blog), uwzględniając czas trwania projektu i zasoby, którymi dysponujesz. We wszystkie te działania zaangażuj młodzież. Młodzi uczestnicy mogą samodzielnie redagować wpisy i tworzyć blog, opowiadając o swoim projekcie, prezentując swoje realizacje (medialne) lub prowadząc cyfrowy pamiętnik, w którym opisują każdy dzień projektu. Dzięki temu na bieżąco uchwycisz i pokażesz perspektywę młodzieży, a jednocześnie stworzysz dokumentację projektu dostępną dla szerokiego grona odbiorców.

Popularną platformą do tworzenia blogów internetowych jest WordPress  $\mathcal{F}^{\otimes n}$  pl.wordpress.org). Program ten umożliwia szybkie stworzenie własnej strony internetowej. Po rejestracji należy wpisać wybrany przez siebie tytuł bloga. Następnie pojawia się możliwość dodania innych użytkowników oraz kolejnych stron internetowego pamiętnika, a także redagowania wpisów. Aby zainteresować innych użytkowników stroną projektu lub blogiem, warto skorzystać ze wsparcia z zewnątrz. W tym celu możesz połączyć utarte ścieżki z nowymi możliwościami: skorzystaj ze swoich sieci kontaktów,

poinformuj zaprzyjaźnione instytucje, przedstawicieli projektów o podobnej tematyce i poproś ich o reklamowanie projektu, między innymi przez polecanie jego strony internetowej. Warto zaangażować również młodzież – potencjalnych uczestników, najlepiej takich, którzy aktywnie działali już w innych projektach – i poprosić ją, aby opowiedziała o nowym pomyśle rówieśnikom albo osobom w swoim środowisku. Młodzi ludzie zwykle szybciej posłuchają rad, wskazówek i rekomendacji usłyszanych od znajomego lub przyjaciela niż od "anonimowej" instytucji, z którą niewiele ich łączy. Także tutaj młodzież ma wielkie pole do popisu – może przejąć rolę informacyjną i odpowiedzialność za komunikację.

#### **Wskazówka dla osoby prowadzącej**

Pamiętaj, aby zasięgać rady młodych ludzi, wykorzystywać ich sposoby dotarcia do rówieśników oraz motywować ich do poszukiwania nowych dróg pozyskania uwagi jak największej liczby młodych odbiorców.

Warto oddać w ich ręce stronę projektu na Facebooku i Instagramie. Przemawia za tym kilka argumentów: posiadanie konta na Facebooku i Instagramie przez większość młodych ludzi, zakrojone na szeroką skalę możliwości promocji wydarzeń oferowane przez ten portal społecznościowy, łatwość obsługi profilu, szybkość komunikacji i uzyskania informacji zwrotnych od odbiorów oraz atrakcyjność interaktywnej strony, gdzie każdy może coś sam dodać, udostępnić i skomentować.

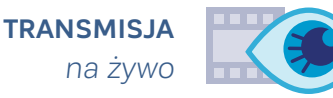

Przy okazji otwartych wydarzeń inaugurujących i wieńczących projekt lub podczas innych prezentacji warto zadbać o to, aby mogły w nim uczestniczyć osoby zainteresowane, które nie mogą osobiście wziąć udziału w spotkaniu. Zorganizowanie transmisji na żywo (*live streaming*), a tym samym otwarcie nowego kanału promocji projektu, nie wiąże się już obecnie ze szczególnie skomplikowanymi i czasochłonnymi wymaganiami technicznymi. Dobrym narzędziem jest na przykład Google Hangouts. Dzięki funkcji "on Air" (Hangouts On Air) można prowadzić bezpośrednią transmisję za pośrednictwem YouTube lub własnej strony internetowej. W tym samym czasie można również łączyć się z innymi osobami, na przykład zapraszać gości do udziału w dyskusji eksperckiej.

Podobnie funkcjonują usługi profesjonalne, takie jak Make.tv ( $\mathcal{F}$  \* www.make.tv) i Ustream ( $\mathbb{P}$  \ www.ustream.tv). Te płatne narzędzia możesz wykorzystać wówczas, gdy planujesz wielokrotnie transmitować spotkania na żywo, a na miejscu dysponujesz odpowiednim sprzętem technicznym (kamery, udźwiękowienie, mikrofony, stół mikserski).

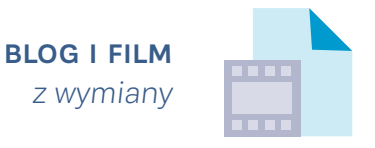

Również takie elementy jak wzbogacony o rysunki i zdjęcia dziennik zamieszczony na blogu projektowym lub krótki film ilustrujący najważniejsze momenty spotkania utrwalają proces pracy projektowej, a po jej zakończeniu mogą być udostępnione szerszej publiczności.

Nakręcenie filmu wiązało się jeszcze niedawno z dużym nakładem pracy, często wymagało zaangażowania profesjonalistów, a przede wszystkim oznaczało konieczność zdobycia odpowiednich środków finansowych. Obecnie krótkie filmy można przygotować, wykorzystując smartfon ( $\mathcal{F}$ <sup>)</sup> zESZYT 5, s. 16). Pomocne mogą być tu na przykład aplikacje Snap Video ( $\mathcal{F}$ ) Google Play) czy Slidestory ( $\mathcal{F}$ ) www.slidestory.com), a także Instagram, które pozwalają na łatwe tworzenie i udostępnienie materiałów. Powstałe filmy mogą być rozpowszechnione z wykorzystaniem różnych mediów, na przykład przez publikację na blogu projektowym lub na portalach społecznościowych, takich jak Facebook, Twitter lub Instagram, na profilach instytucji lub młodzieży czy w popularnym serwisie internetowym YouTube.

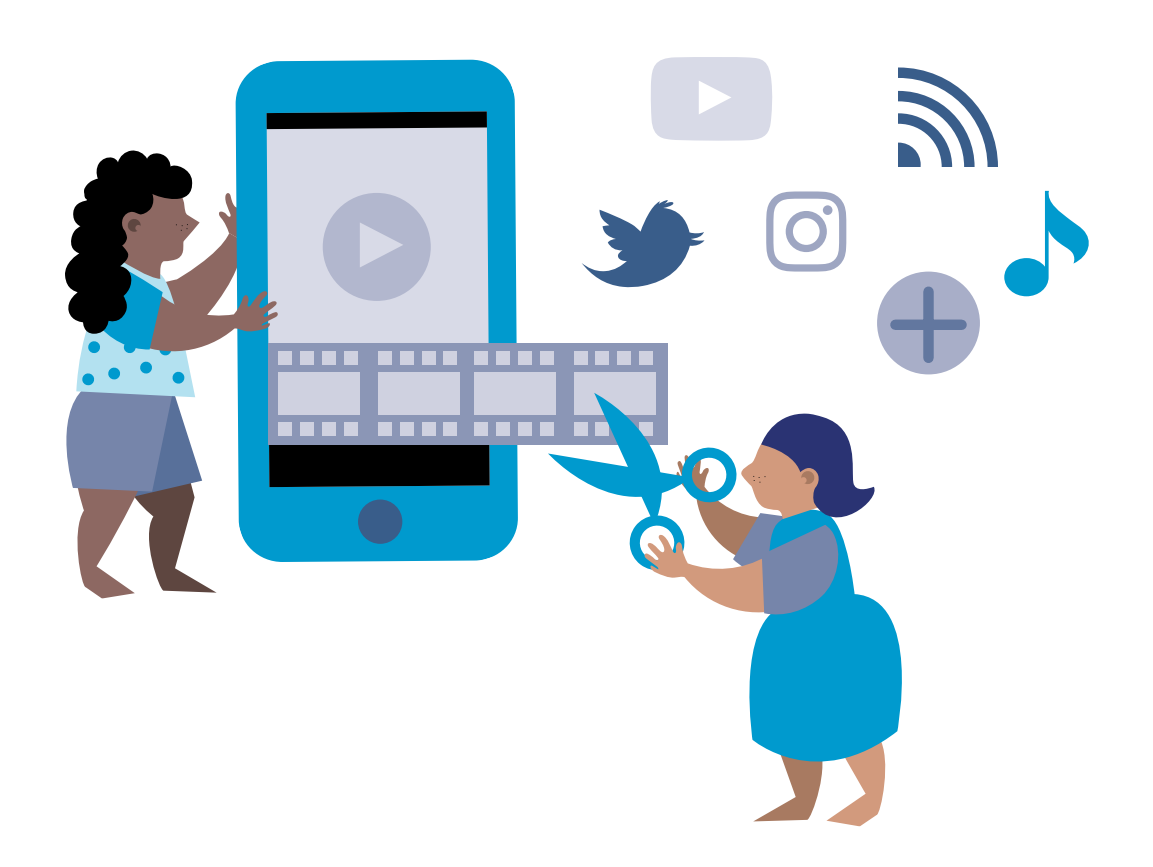

### **To nie koniec,**  *czyli o wymianie po wymianie*

Kristin Narr

Praca nad projektem nie ustaje w momencie jego zakończenia. Pielęgnowanie kontaktu z uczestnikami jest równie ważne, jak ewaluacja czy tworzenie dokumentacji spotkania dla grantodawcy. Młodzi ludzie często odczuwają potrzebę kontynuowania procesu zainicjowanego podczas wymiany. Zastosowanie mediów cyfrowych umożliwia przedłużenie projektu na zupełnie innej płaszczyźnie i daje większą szansę na zapewnienie długotrwałości kontaktów. Żywotność wirtualnej platformy możesz przedłużyć przez regularne inspirowanie, motywowanie czy podsuwanie tematów do rozmowy. Jednocześnie staraj się dbać o rzeczywiste zaangażowanie młodzieży i zapraszać ją do wyrażania swojego zdania czy dzielenia się pomysłami. Młodzi ludzie, którzy wzięli udział w projekcie, stają się wówczas multiplikatorami, którzy mogą informować i mobilizować swoich znajomych i przyjaciół.

Wybór narzędzi i przestrzeni komunikacji po projekcie zależy, po pierwsze, od

dostępnych możliwości, po drugie, od tego, czy któreś z narzędzi były już stosowane podczas projektu i zostały zaakceptowane przez młodzież. Doświadczenie pokazuje, że dobrym rozwiązaniem są wspomniane już kilkakrotnie grupy na Facebooku i w komunikatorze WhatsApp, gdzie młodzi ludzie wymieniają informacje i poglądy także po zakończeniu spotkania. Czasem młodzież udziela się na platformach komunikacji związanych z projektami, w których wcześniej brała udział. Ważne jednak, abyś wiedział, na jakich platformach odbywają się wirtualne spotkania uczestników i wraz z partnerami projektowymi podtrzymywał na nich w miarę możliwości aktywną komunikację. Warto co jakiś czas podrzucić młodzieży – na wybranym kanale komunikacji wirtualnej lub poza nim – różnego rodzaju tematy czy ciekawostki odwołujące się do doświadczenia wymiany. Celem takich działań jest ukazanie spotkania młodzieży w innym świetle, pokazanie nowych perspektyw, ożywienie wspomnień. Taka animacja ze strony prowadzących będzie szczególnie cenna, kiedy komunikacja na dłuższy czas ucichnie.

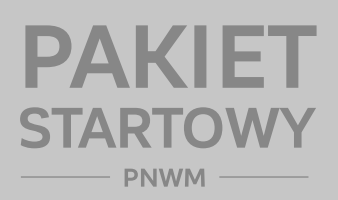

**Publikacja nie na sprzedaż. Dystrybucja wyłącznie przez Polsko-Niemiecką Współpracę Młodzieży (PNWM) lub jej partnerów.**

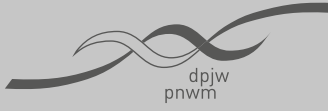

Deutsch-Polnisches Jugendwerk Polsko-Niemiecka Współpraca Młodzieży

**Biuro w Polsce: ul. Alzacka 18 03-972 Warszawa tel.: +48 22 5188910 biuro@pnwm.org** www.pnwm.org

**Biuro w Niemczech: Friedhofsgasse 2 14473 Potsdam tel.: +49 331 28479-0 buero@dpjw.org** www.dpjw.org

**Druk dofinansowany przez:**

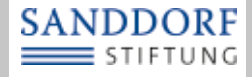